## Ciepłomierze

## Ultraheat **T550 (UH50)**

Procedura ustawienia adresu MBUS

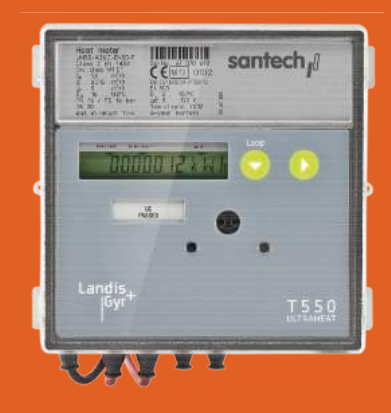

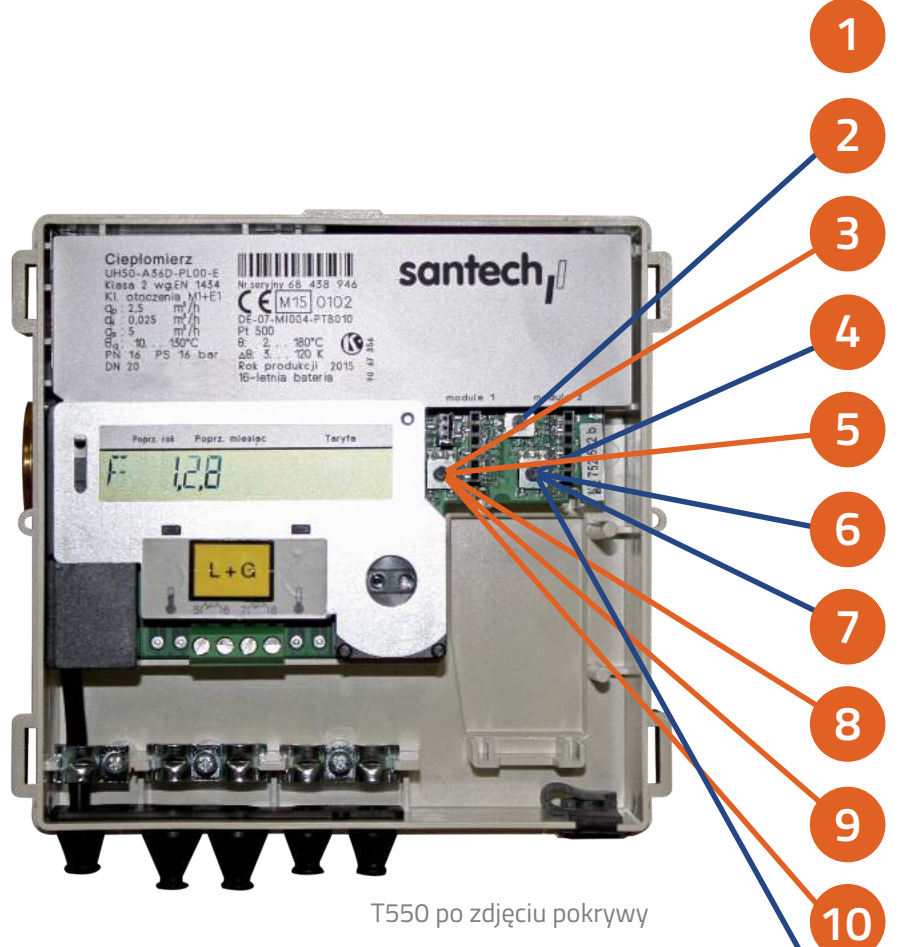

Zdejmujemy pokrywę.

Przyciskamy na **długo** górny przycisk serwisowy, aż **do momentu pojawienia się napisu PRUEF**

Przyciskamy 1 raz krótko lewy przycisk – **na wyświetlaczu pojawi się napis: PArA**

Przyciskamy 1 raz krótko prawy przycisk

Przyciskamy **7 razy** lewy przycisk, aż **do momentu pojawienia się napisu AP1**

Aby zmienić adres MBUS naciskamy **1 raz krótko prawy przycisk**, zacznie migać pierwsza cyfra

Przyciskamy **1 raz krótko prawy** przycisk aż **do momentu uzyskania odpowiedniej cyfry**

Aby zmienić kolejną cyfrę naciskamy **1 raz krótko lewy** przycisk, zacznie migać kolejna cyfra. Zmiana jej wartości jak w pkt. 7

Po wprowadzeniu wszystkich cyfr adresu naciskamy **1 raz krótko lewy** przycisk

Opuszczamy tryb parametryzacji naciskając **8 razy krótko lewy** przycisk

– **na wyświetlaczu pojawi się Nb-------**

Przyciskamy 1 raz krótko prawy przycisk – **tryb parametryzacji został wyłączony**, ciepłomierz jest gotowy do pracy

**11**

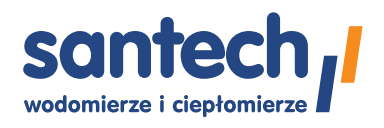